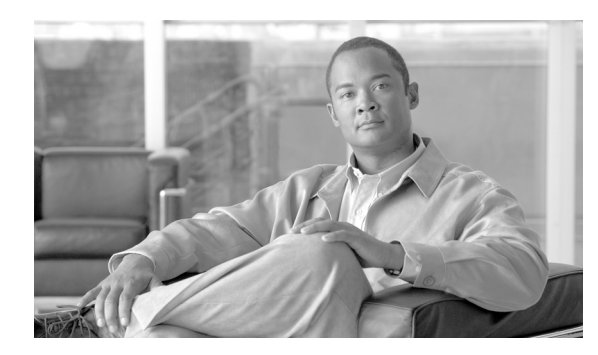

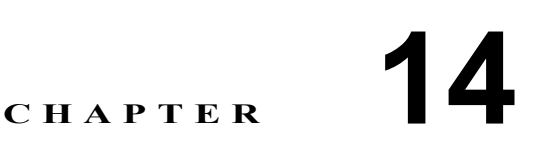

# <span id="page-0-0"></span>ゲートウェイおよびトランクの暗号化 の設定

この章は、次の内容で構成されています。

- **•** Cisco IOS MGCP [ゲートウェイの暗号化の概要\(](#page-1-0)P.14-2)
- **•** H.323 ゲートウェイおよび H.323/H.225/H.245 [トランクの暗号化の概要\(](#page-2-0)P.14-3)
- **•** SIP [トランクの暗号化の概要\(](#page-3-0)P.14-4)
- **•** [ゲートウェイおよびトランクのセキュリティ設定用チェックリスト\(](#page-4-0)P.14-5)
- **•** ネットワーク インフラストラクチャで IPSec [を設定する場合の注意事項\(](#page-5-0)P.14-6)
- **•** Cisco Unified Communications Manager [とゲートウェイまたはトランクとの間で](#page-5-1) IPSec を設定す [る場合の注意事項\(](#page-5-1)P.14-6)
- **•** SRTP を許可 (SRTP Allowed) [チェックボックスの設定\(](#page-6-0)P.14-7)
- **•** [その他の情報\(](#page-7-0)P.14-8)

### <span id="page-1-0"></span>**Cisco IOS MGCP** ゲートウェイの暗号化の概要

Cisco Unified Communications Manager は、MGCP SRTP パッケージを使用するゲートウェイをサポー トしています。MGCP SRTP パッケージは、ゲートウェイがセキュア RTP 接続上でパケットを暗号 化および復号化するときに使用されます。コール設定中に交換される情報によって、ゲートウェイ がコールに SRTP を使用するかどうかが判別されます。デバイスが SRTP をサポートする場合、シ ステムは SRTP 接続を使用します。少なくとも 1 つのデバイスが SRTP をサポートしていない場合、 システムは RTP 接続を使用します。SRTP から RTP への(およびその逆の)フォールバックは、セ キュア デバイスから非セキュア デバイスへの転送、電話会議、トランスコーディング、保留音な どで発生する場合があります。

システムが 2 つのデバイス間で暗号化済み SRTP コールを設定すると、Cisco Unified Communications Manager はセキュア コールのためのマスター暗号鍵とソルトを生成し、SRTP ストリームの場合に のみゲートウェイに送信します。ゲートウェイでもサポートされている SRTCP ストリームの場合、 Cisco Unified Communications Manager は鍵とソルトを送信しません。これらの鍵は MGCP シグナリ ング パスを介してゲートウェイに送信されます。これは、IPSec を使用してセキュリティを設定す る必要があります。Cisco Unified Communications Manager は IPSec 接続が存在するかどうかを認識 しませんが、IPSec が設定されていない場合、システムはゲートウェイにセッション鍵を暗号化せ ずに送信します。セッション鍵がセキュア接続を介して送信されるように、IPSec 接続が存在する ことを確認します。

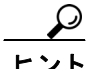

SRTP 用に設定された MGCP ゲートウェイが、認証されたデバイス(認証された SCCP 電話機など) とのコールに関わる場合、Cisco Unified Communications Manager はこのコールを認証済みとして分 類するため、電話機にシールド アイコンが表示されます。コールに対してデバイスの SRTP 機能が 正常にネゴシエートされると、Cisco Unified Communications Manager は、このコールを暗号化済み として分類します。MGCP ゲートウェイがセキュリティ アイコンを表示できる電話機に接続されて いる場合、コールが暗号化されていると、電話機にロック アイコンが表示されます。

# <span id="page-2-0"></span>**H.323** ゲートウェイおよび **H.323/H.225/H.245** トランクの暗号化の概要

セキュリティをサポートする H.323 ゲートウェイおよびゲートキーパーまたは非ゲートキーパー制 御の H.225/H.323/H.245 トランクは、Cisco Unified Communications オペレーティング システム で IPSec アソシエーションを設定した場合、Cisco Unified Communications Manager に対して認証ができ ます。Cisco Unified Communications Manager とこれらのデバイスとの間で IPSec アソシエーション を作成する方法については、『*Cisco Unified Communications Operating System* アドミニストレーショ *ン ガイド*』を参照してください。

(注) Cisco Unified Communications Manager Business Edition システムでは Intercluster Trunk (ICT; クラス タ間トランク)は サポートされていません。H.323 トランクは、ゲートウェイ、プロキシ、MCU、 IP PSTN 接続およびデバイスでサポートされています。

H.323、H.225、および H.245 デバイスは暗号鍵を生成します。これらの鍵は、IPSec で保護された シグナリング パスを介して Cisco Unified Communications Manager に送信されます。Cisco Unified Communications Manager は IPSec 接続が存在するかどうかを認識しませんが、IPSec が設定されてい ない場合、セッション鍵は暗号化されずに送信されます。セッション鍵がセキュア接続を介して送 信されるように、IPSec 接続が存在することを確認します。

IPSec アソシエーションの設定に加えて、Cisco Unified Communications Manager の管理ページのデバ イス設定ウィンドウで[SRTP を許可 (SRTP Allowed)]チェックボックスをオンにする必要があり ます。H.323 ゲートウェイ、H.225 トランク(ゲートキーパー制御)、クラスタ間トランク(ゲート キーパー制御)、クラスタ間トランク(非ゲートキーパー制御)などのデバイス設定ウィンドウが あります。このチェックボックスをオンにしない場合、Cisco Unified Communications Manager は RTP を使用してデバイスと通信します。このチェックボックスをオンにした場合、Cisco Unified Communications Manager は、デバイスに対して SRTP が設定されているかどうかに応じて、セキュ ア コールまたは非セキュア コールを発生させます。

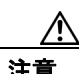

注意 Cisco Unified Communications Manager の管理ページで[SRTP を許可 (SRTP Allowed)]チェックボッ クスをオンにした場合は、セキュリティ関連情報が暗号化されずに送信されることを防ぐために、 IPSec を設定することを強く推奨します。

Cisco Unified Communications Manager は、IPSec 接続が正しく設定されているかどうかを確認しま せん。接続が正しく設定されていない場合、セキュリティ関連情報が暗号化されずに送信されるこ とがあります。

セキュア メディア パスまたはセキュア シグナリング パスを確立でき、デバイスが SRTP をサポー トする場合、システムは SRTP 接続を使用します。セキュア メディア パスまたはセキュア シグナ リング パスを確立できない、または 1 つ以上のデバイスが SRTP をサポートしない場合、システム は RTP 接続を使用します。SRTP から RTP への(およびその逆の)フォールバックは、セキュア デバイスから非セキュア デバイスへの転送、電話会議、トランスコーディング、保留音などで発生 する場合があります。

コールがパススルー対応 MTP を使用し、リージョン フィルタリングの後でデバイスの音声機能が 一致し、どのデバイスに対しても[メディアターミネーションポイントが必須 (Media Termination Point Required)]チェックボックスがオンになっていない場合、Cisco Unified Communications Manager はこのコールをセキュアに分類します。[メディアターミネーションポイントが必須 (Media Termination Point Required)]チェックボックスがオンの場合、Cisco Unified Communications Manager は、コールの音声パススルーを無効にし、コールを非セキュアに分類します。コールに関連する MTP がない場合、デバイスの SRTP 機能によっては、Cisco Unified Communications Manager がその コールを暗号化済みに分類することがあります。

SRTP が設定されているデバイスでは、デバイスに対する[SRTP を許可 (SRTP Allowed)]チェック ボックスがオンで、デバイスの SRTP 機能がコールに対して正常にネゴシエートされた場合、Cisco Unified Communications Manager はコールを暗号化済みに分類します。この基準を満たさない場合、 Cisco Unified Communications Manager は、コールを非セキュアに分類します。デバイスがセキュリ ティ アイコンを表示できる電話機に接続されている場合、コールが暗号化されていると、電話機に ロック アイコンが表示されます。

Cisco Unified Communications Manager は、トランクまたはゲートウェイによるアウトバウンド FastStart コールを非セキュアに分類します。Cisco Unified Communications Manager の管理ページで、 [SRTP を許可 (SRTP Allowed)]チェックボックスをオンにした場合、Cisco Unified Communications Manager は[アウトバウンド FastStart を有効にする (Enable Outbound FastStart)]チェックボックス を無効にします。

### <span id="page-3-0"></span>**SIP** トランクの暗号化の概要

セキュア SIP トランクは、TLS 経由のセキュア コールをサポートできます。このオプションによっ て、シグナリング暗号化は提供されますが、メディア暗号化(SRTP)はサポートされません。ト ランクがメディア暗号化をサポートしないため、コールのすべてのデバイスが認証またはシグナリ ング暗号化をサポートしている場合、通話中に電話機にシールド アイコンが表示されます。

(注) クラスタ間トランク (ICT) は Cisco Unified Communications Manager Business Edition システムでは サポートされていません。SIP トランクは、ゲートウェイ、プロキシ、MCU、IP PSTN 接続および デバイスでサポートされています。

トランクに対してシグナリングの暗号化を設定するには、SIP トランク セキュリティ プロファイル を設定するときに、次のオプションを選択します。

- **•** [着信転送タイプ (Incoming Transport Type)]ドロップダウン リスト ボックスで、[TLS] を選択
- **•** [発信転送タイプ (Outgoing Transport Type)]ドロップダウン リスト ボックスで、[TLS] を選択
- **•** [デバイスセキュリティモード (Device Security Mode)]ドロップダウン リスト ボックスで、[暗 号化]を選択

SIP トランク セキュリティ プロファイルを設定した後、トランクに適用します。IPSec をまだ設定 していない場合は、設定します。

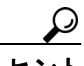

SIP トランクは、IPSec 設定を使用して、セキュリティ関連情報が暗号化されずに送信されることを 防ぎます。Cisco Unified Communications Manager は、IPSec が正しく設定されていることを確認しま せん。IPSec を正しく設定しないと、セキュリティ関連情報が公開される可能性があります。

# <span id="page-4-0"></span>ゲートウェイおよびトランクのセキュリティ設定用チェックリスト

表 [14-1](#page-4-1) を、Cisco IOS MGCP ゲートウェイでセキュリティを設定する方法について説明しているマ ニュアル『*Media and Signaling Authentication and Encryption Feature for Cisco IOS MGCP Gateways*』と ともに使用してください。このマニュアルは、次の URL で入手できます。

[http://www.cisco.com/univercd/cc/td/doc/product/software/ios123/123newft/123t/123t\\_11/gtsecure.htm](http://www.cisco.com/univercd/cc/td/doc/product/software/ios123/123newft/123t/123t_11/gtsecure.htm)

#### <span id="page-4-1"></span>表 **14-1 MGCP** ゲートウェイのセキュリティ設定用チェックリスト

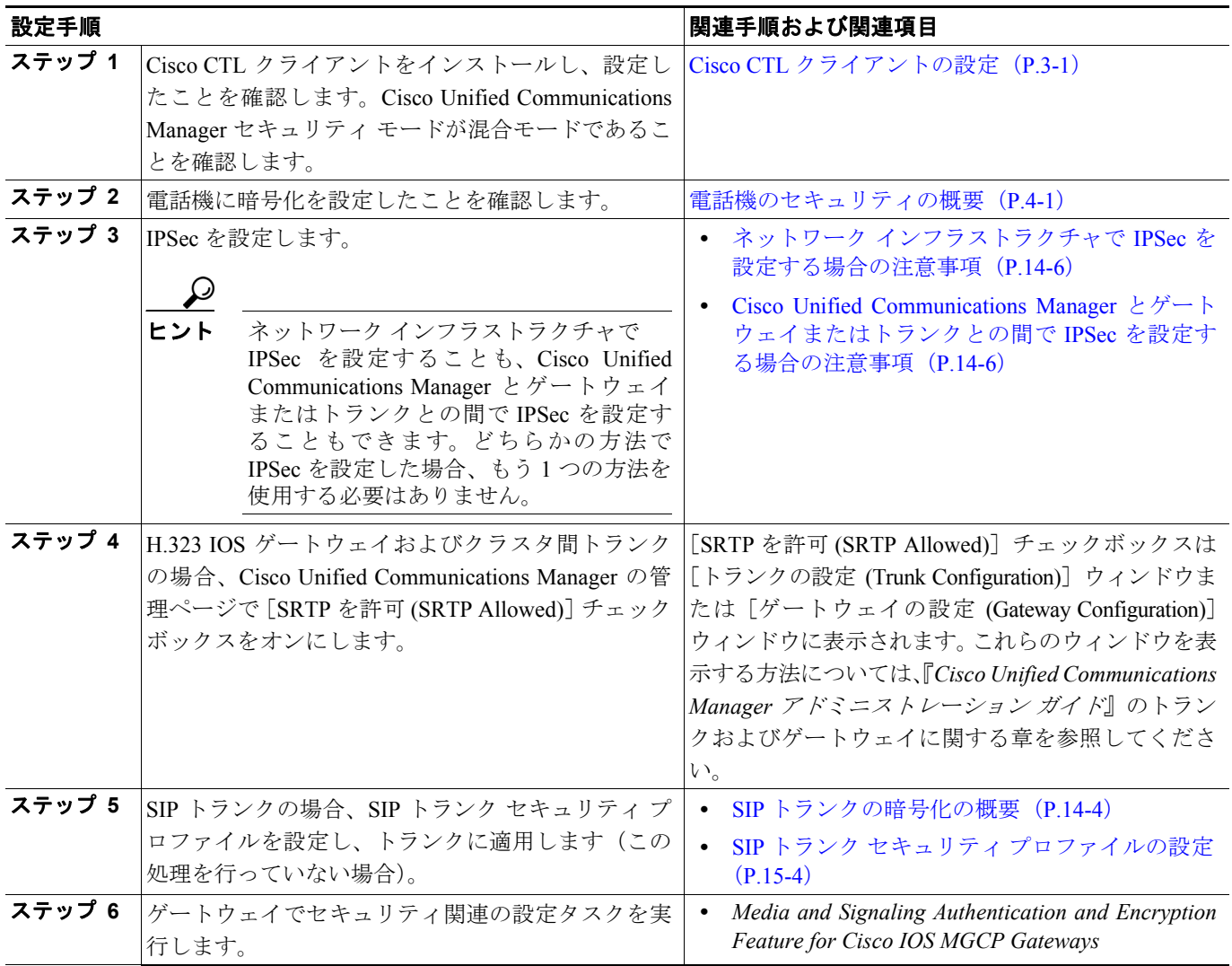

### <span id="page-5-0"></span>ネットワーク インフラストラクチャで **IPSec** を設定する場合の注意事項

このマニュアルでは、IPSec の設定方法は説明しません。代わりに、ネットワーク インフラストラ クチャで IPSec を設定する際の考慮事項と推奨事項を示します。IPSec をネットワーク インフラス トラクチャで設定し、Cisco Unified Communications Manager とデバイスとの間では設定しない場合 は、IPSec の設定前に、次のことを検討してください。

- **•** シスコは、Cisco Unified Communications Manager 自体ではなくインフラストラクチャで IPSec を プロビジョニングすることをお勧めします。
- **•** IPSec を設定する前に、既存の IPSec または VPN 接続、プラットフォームの CPU への影響、帯 域幅への影響、ジッタまたは待ち時間、およびその他のパフォーマンス上のメトリックを考慮 してください。
- **•** 『*Voice and Video Enabled IPSec Virtual Private Networks Solution Reference Network Design Guide*』 を参照してください。これは、次の URL で入手できます。 http://www.cisco.com/application/pdf/en/us/guest/netsol/ns241/c649/ccmigration 09186a00801ea79c.pdf
- **•** 『*Cisco IOS Security Configuration Guide, Release 12.2 (or later)*』を参照してください。これは、次 の URL で入手できます。 [http://www.cisco.com/en/US/products/sw/iosswrel/ps1835/products\\_configuration\\_guide\\_book09186a0](http://www.cisco.com/en/US/products/sw/iosswrel/ps1835/products_configuration_guide_book09186a0080087df1.html ) 080087df1.html
- **•** セキュア Cisco IOS MGCP ゲートウェイで接続のリモート エンドを終了します。
- **•** テレフォニー サーバがあるネットワークの信頼されている領域内で、ネットワーク デバイス のホスト エンドを終了します。たとえば、ファイアウォール内のアクセス コントロール リス ト(ACL)またはその他のレイヤ 3 デバイスです。
- **•** ホスト エンド IPSec 接続を終了するために使用する装置は、ゲートウェイの数やゲートウェイ への予期されるコール ボリュームによって異なります。たとえば、Cisco VPN 3000 Series Concentrators、Catalyst 6500 IPSec VPN Services Module、または Cisco Integrated Services Routers を使用できます。
- **•** P.14-5 [の「ゲートウェイおよびトランクのセキュリティ設定用チェックリスト」に](#page-4-0)示されてい る順序どおりに手順を実行してください。

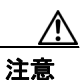

注意 IPSEC 接続を設定して接続がアクティブであることを確認しないと、メディア ストリームの機密 性が損なわれる可能性があります。

### <span id="page-5-1"></span>**Cisco Unified Communications Manager** とゲートウェイまたはトラ ンクとの間で **IPSec** を設定する場合の注意事項

この章で説明する Cisco Unified Communications Manager とゲートウェイまたはトランクとの間での IPSec の設定については、『*Cisco Unified Communications Operating System* アドミニストレーション ガイド』を参照してください。

### <span id="page-6-0"></span>**SRTP** を許可 **(SRTP Allowed)** チェックボックスの設定

[SRTP を許可 (SRTP Allowed)]チェックボックスは、Cisco Unified Communications Manager の管理 ページの次の設定ウィンドウに表示されます。

- **•** H.323 のゲートウェイ設定ウィンドウ
- **•** H.225 トランク(ゲートキーパー制御)のトランク設定ウィンドウ
- **•** クラスタ間トランク(ゲートキーパー制御)のトランク設定ウィンドウ
- **•** クラスタ間トランク(非ゲートキーパー制御)のトランク設定ウィンドウ

(注) クラスタ間トランク (ICT) は Cisco Unified Communications Manager Business Edition システムでは サポートされていません。H.323 および SIP トランクは、ゲートウェイ、プロキシ、MCU、IP PSTN 接続およびデバイスでサポートされています。

H.323 ゲートウェイ、およびゲートキーパーまたは非ゲートキーパー制御の H.323/H.245/H.225 トラ ンクに対して[SRTP を許可 (SRTP Allowed)]チェックボックスを設定するには、次の手順を実行 します。

#### 手順

- ステップ **1** 『*Cisco Unified Communications Manager* アドミニストレーション ガイド』の説明に従って、ゲート ウェイまたはトランクを検索します。
- ステップ **2** ゲートウェイまたはトランクの設定ウィンドウが開いたら、[SRTP を許可 (SRTP Allowed)]チェッ クボックスをオンにします。
- **ステップ3 [保存]**をクリックします。
- ステップ4 [リセット]をクリックして、デバイスをリセットします。
- ステップ **5** IPSec が正しく設定されたことを確認します。

#### 追加情報

詳細については、P.14-8 [の「関連項目」](#page-7-1)を参照してください。

# <span id="page-7-0"></span>その他の情報

#### <span id="page-7-1"></span>関連項目

- **•** 認証、整合性、および許可の概要(P.1-18)
- **•** 暗号化の概要(P.1-23)
- Cisco IOS MGCP ゲートウェイの暗号化の概要 (P.14-2)
- **•** H.323 ゲートウェイおよび H.323/H.225/H.245 [トランクの暗号化の概要\(](#page-2-0)P.14-3)
- **•** SIP [トランクの暗号化の概要\(](#page-3-0)P.14-4)
- **•** [ゲートウェイおよびトランクのセキュリティ設定用チェックリスト\(](#page-4-0)P.14-5)
- **•** ネットワーク インフラストラクチャで IPSec [を設定する場合の注意事項\(](#page-5-0)P.14-6)
- **•** Cisco Unified Communications Manager [とゲートウェイまたはトランクとの間で](#page-5-1) IPSec を設定す [る場合の注意事項\(](#page-5-1)P.14-6)

#### シスコの関連マニュアル

- **•** *Cisco Unified Communications Operating System* アドミニストレーション ガイド
- **•** *Media and Signaling Authentication and Encryption Feature for Cisco IOS MGCP Gateways*
- **•** *Cisco IOS Security Configuration Guide, Release 12.2* (or later)
- **•** *Voice and Video Enabled IPSec Virtual Private Networks Solution Reference Network Design Guide*